## **3 - Building Blocks of Containers**

## **Prerequisites for lab**

• Create a Ubuntu VM instance on DigitalOcean. Please refer the Setting up the lab section of the course for details.

## **Namespaces**

Namespaces are a feature of the Linux Kernel, which are used to isolate and virtualize system resources between processes. System resources that can be virtualized are:-

- Mount (mnt)
- used to isolate mount points
- it is similar to chroot, but with improved security.
- Process ID (pid)
- used to isolate PIDs
- virtual PIDs can be the same in different namespaces
- each virtual PID is mapped to a different PID on the host system.

## pid Namespace

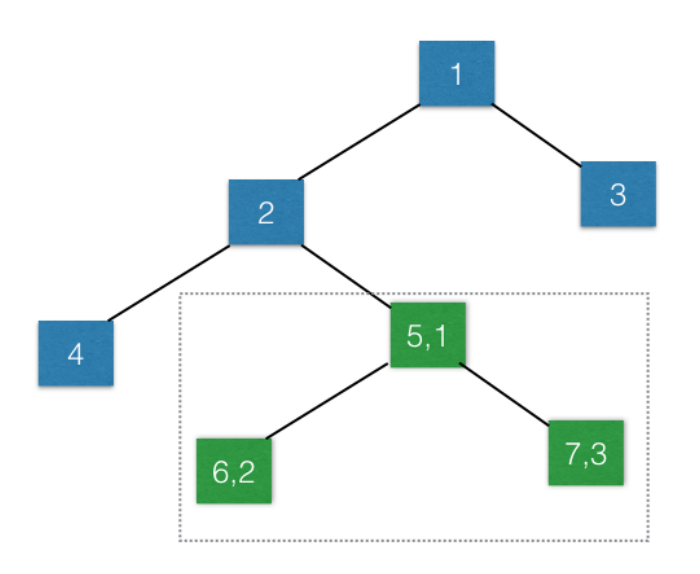

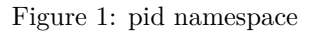

• Network (net)

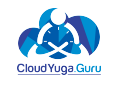

- /proc/net, IPs, Interfaces and routes are isolated between network namespaces.
- Interprocess Communication (ipc)
- SystemV IPC and POSIX Message Queues can be isolated.
- UTS (hostname)
- used to isolate the hostname and NIS name between namespaces.
- User ID (user)
- user and group IDs are different inside and outside of namespaces and can be duplicated.

#### **1. How to list all the existing namespaces for a process?**

#### \$ ls -l /proc/<pid>/ns

```
$ ls -l /proc/1/ns
total 0
16823 dr-x--x--x 2 root root 0 Sep 26 13:23 .
7772 dr-xr-xr-x 9 root root 0 Sep 26 13:11 ..
 16834 lrwxrwxrwx 1 root root 0 Sep 26 13:23 cgroup -> cgroup:[4026531835]
 16830 lrwxrwxrwx 1 root root 0 Sep 26 13:23 ipc -> ipc:[4026531839]
 16833 lrwxrwxrwx 1 root root 0 Sep 26 13:23 mnt -> mnt:[4026531840]
 16828 lrwxrwxrwx 1 root root 0 Sep 26 13:23 net -> net:[4026531957]
 16831 lrwxrwxrwx 1 root root 0 Sep 26 13:23 pid -> pid:[4026531836]
 16832 lrwxrwxrwx 1 root root 0 Sep 26 13:23 user -> user:[4026531837]
 16829 lrwxrwxrwx 1 root root 0 Sep 26 13:23 uts -> uts:[4026531838]
```
#### **2. How to create new network namespaces and connect them ?**

#### **Create two network namespaces using netns add subcommand of the ip command.**

\$ ip netns add ns1 \$ ip netns add ns2

In the following diagram, we can see that two namespaces have been created.

• Create a Veth pair with two interfaces tap1 and tap2. Veth stands for [Virtual ETHernet.](https://lwn.net/Articles/232688/) It is a simple tunnel driver that works at the link layer and looks like a pair of ethernet devices interconnected with each other.

#### \$ ip link add tap1 type veth peer name tap2

In the following diagram, we can see that a veth pair has been created.

#### **Attach one endpoint of the veth pair to one of the namespaces.**

```
$ ip link set tap1 netns ns1
$ ip link set tap2 netns ns2
```
after which, our setup would look like in the following diagram:-

#### **Bring up the link for both interfaces.**

\$ ip netns exec ns1 ip link set dev tap1 up \$ ip netns exec ns2 ip link set dev tap2 up

**Assign the IP address to each one of the interfaces, and then ping the other endpoint.**

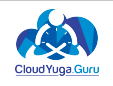

# Network Namespace

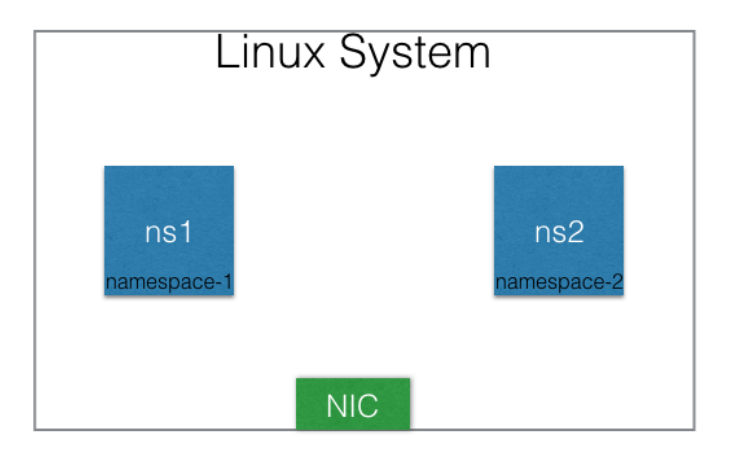

Figure 2: Creating Namespaces

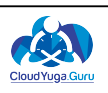

# Network Namespace

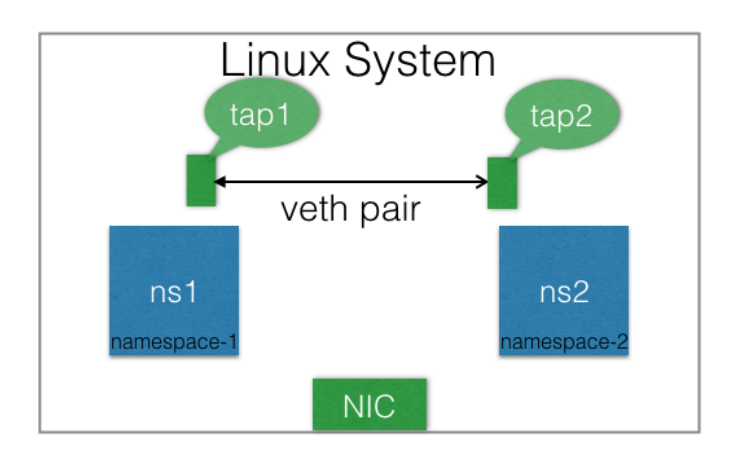

Figure 3: Creating veth pair

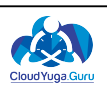

# Network Namespace

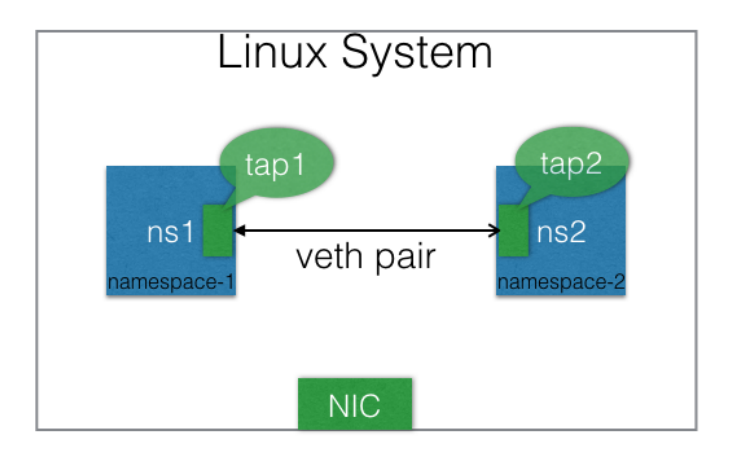

Figure 4: moving interfaced to namespaces

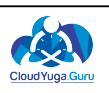

```
$ ip netns exec ns1 ifconfig tap1 192.168.1.1 up
$ ip netns exec ns2 ifconfig tap2 192.168.1.2 up
$ ip netns exec ns2 ping 192.168.1.1
NG 192.168.1.1 (192.168.1.1): 56 data bytes
64 bytes from 192.168.1.1: seq=0 ttl=64 time=0.074 ms
64 bytes from 192.168.1.1: seq=1 ttl=64 time=0.074 ms
\widehat{\phantom{a}} \widehat{\phantom{a}}--- 192.168.1.1 ping statistics ---
2 packets transmitted, 2 packets received, 0% packet loss
ound-trip min/avg/max = 0.074/0.074/0.074 ms
$ ip netns exec ns1 ping 192.168.1.2
PING 192.168.1.2 (192.168.1.2): 56 data bytes
64 bytes from 192.168.1.2: seq=0 ttl=64 time=0.046 ms
\widehat{C}--- 192.168.1.2 ping statistics ---
1 packets transmitted, 1 packets received, 0% packet loss
round-trip min/avg/max = 0.046/0.046/0.046 ms
```
#### **3. How to delete a namespace?**

# ip netns delete ns1 # ip netns delete ns2

### **Control Groups**

Control Groups (cgroups) are features of the Linux kernel which limit, account, and isolate resource usage of the following resources to a process group:-

#### **CPU (cpu/cpuset)**

- controls the time period (microseconds per second) a group should have CPU access.
- controls the upper limit of CPU time per second for the group.
- asigns a proportional value of the relative CPU time for a group.
- assigns cores to the group.
- controls the memory nodes, a group can access.

#### **Memory (memory)**

- controls the maximum memory limit to a group.
- controls memory swappiness, OOM, etc.

#### **Disk I/O (blkio)**

- assigns proportional value of block I/O to a group.
- sets per device hard limits on block I/O access.

#### **Network (net\_cls/net\_prio)**

- tags network packets with a class ID.
- uses tc to prioritize tagged packets.
- assigns per interface weighted proportional priority on egress traffic.

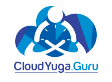

#### **Devices**

• controls the device access to groups.

#### **Hugepages**

- controls huge pages size usage.
- manages per cgroups huge pages matrices.

There is a special kind of cgroup called Freezer, which suspends/resumes group tasks. We will see an example of this.

#### **1. How to list the available cgroups ?**

#### **Install the cgroup-tools tool**

```
$ apt install cgroup-tools -y
```
#### **List the cgroups with lscgroup command.**

\$ lscgroup

#### **2. How to list the cgroups associated with a process ?**

\$ cat /proc/<pid>/cgroup

```
$ cat /proc/1/cgroup
11:cpuset:/
10:freezer:/
9:devices:/init.scope
8:pids:/init.scope
7:blkio:/init.scope
6:cpu,cpuacct:/init.scope
5:net_cls,net_prio:/
4:perf_event:/
3:hugetlb:/
2:memory:/init.scope
1:name=systemd:/init.scope
```
#### **3. How to freeze a process using cgroups and then defreeze it ?**

In this lab, we will use the freezer cgroup to freeze and defreeze a process. Once a process is frozen, we cannot do any operation on it. We need to defreeze it to make the process accessible again.

#### **Create a new cgroup hierarchy under /sys/fs/cgroup/freezer/.**

```
$ cd /sys/fs/cgroup/freezer
$ mkdir mycgroup
$ cd mycgroup/
$ ls
cgroup.clone_children cgroup.procs freezer.parent_freezing freezer.self_freezing freezer.state notify_on
```
As soon as the directory was created under the freezer cgroup, some files have been populated automatically by the cgroup sub-system. tasks file contains the pids of the processes, which will get affected by this cgroup.

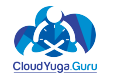

\$ pwd /sys/fs/cgroup/freezer/mycgroup \$ cat tasks

As expected, the tasks file is currently empty, as we have attached the process to our newly created cgroup.

**Create a new process and attach it to the cgroup created in the previous step.**

**Open a new terminal and get its PID.**

\$ ps PID TTY TIME CMD 6664 pts/1 00:00:00 bash 6693 pts/1 00:00:00 ps

**Come back to the previous terminal and, in the tasks file, append the PID which we got in previous step.**

\$ pwd /sys/fs/cgroup/freezer/mycgroup  $$$  echo 6664 >> tasks

**Freeze all the processes which are attached to the cgroup we created earlier.**

**Run the following command to freeze all processes.**

\$ pwd /sys/fs/cgroup/freezer/mycgroup \$ echo FROZEN > freezer.state

**Go back to the other terminal and try to write something on the screen. Nothing comes on the screen, as it is frozen.**

**Defreeze all the processes which are frozen in the previous step.**

**Run the following command to defreeze all processes on the terminal from which we froze all the processes.**

\$ pwd /sys/fs/cgroup/freezer/mycgroup \$ echo THAWED > freezer.state

Now, go back to the other terminal and you would see that whatever we typed earlier on the frozen terminal is shown, because the processes are thawed now.

```
$ date
Tue Sep 27 06:51:12 UTC 2016
$ asdf
No command 'asdf' found, did you mean:
Command 'sadf' from package 'sysstat' (main)
Command 'sdf' from package 'sdf' (universe)
Command 'asdfg' from package 'aoeui' (universe)
asdf: command not found
```
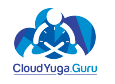

### **UnionFS**

UnionFS transparently overlays files and directories of separate filesystems, to create a coherent filesystem. Each one of the participant directories is referred to as a branch. We can set the priority while mounting branches, mount them read-only, etc.

In the following diagram, we can see that dir1 has two files, f1 and f2. dir2 also has two files,'f3\* and *f4*. After mounting them using *[FUSE](https://en.wikipedia.org/wiki/Filesystem_in_Userspace)* implementation on *UnionFS*, we can see all 4 files on the *union* directory.

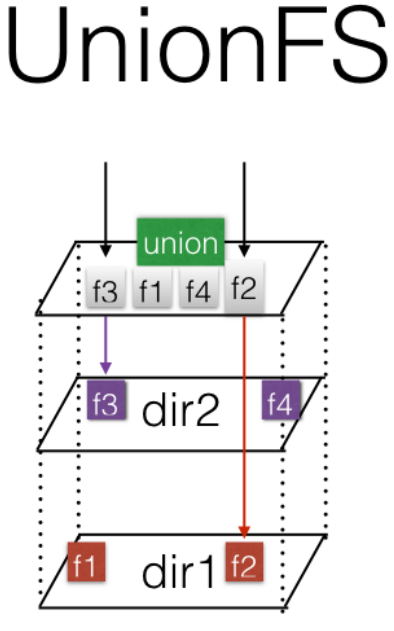

Figure 5: images

**1. How to transparently overlay two directories, one on top of another, using UnionFS ?**

**Install the unionfs-fuse package.**

\$ apt install unionfs-fuse

**Create a dir1 directory, and then, create two files f1 and f2 inside that directory.**

\$ mkdir /root/dir1 \$ touch /root/dir1/f1 \$ touch /root/dir1/f2

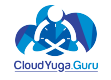

**Create adir2 directory, and then, create two filesf3 and f4 inside that directory.**

\$ mkdir /root/dir2 \$ touch /root/dir2/f3 \$ touch /root/dir2/f4

**Create a directory called union.**

\$ mkdir /root/union

**Mount dir1 and dir2 to the union directory, using unionfs-fuse, and then, list the files.**

\$ unionfs /root/dir1:/root/dir2 /root/union/ \$ ls /root/union/ f1 f2 f3 f4

### **References**

- https://lwn.net/Articles/531114/
- https://en.wikipedia.org/wiki/Cgroups
- http://www.opencloudblog.com/?p=66
- http://unionfs.filesystems.org/

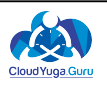